## **TSW212 Cloud Solutions**

<u>Main Page</u> > <u>TSW Switches</u> > <u>TSW212</u> > <u>TSW212 Manual</u> > <u>TSW212 WebUI</u> > <u>TSW212 Services section</u> > **TSW212** Cloud Solutions

The information in this page is updated in accordance with firmware version.

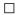

## **Contents**

- 1 Summary
- 2 RMS

## **Summary**

The **Cloud Solutions** section is used to configure how the device will connect to certain cloud management systems.

This chapter of the user manual provides an overview of the Cloud Solutions page for TSW212 devices.

## **RMS**

**RMS** (**Remote Management System**) is a cloud system designed by Teltonika and intended for remote monitoring and management of <u>Teltonika-Networks products</u>.

In order to add a device(s) to RMS, get yourself acquainted by watching <u>this instructional video</u> and register an account by <u>clicking here</u>. **Each unique device receives a free month-long RMS license** when added to RMS for the first time.

The figure below is a screenshot of the RMS section taken from a device which has been connected to RMS:

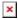

| Field           | Value                                                    | Description                                                                                                    |
|-----------------|----------------------------------------------------------|----------------------------------------------------------------------------------------------------|
| Connection type | Enabled   Standby  <br>Disabled; default: <b>Enabled</b> | <ul> <li>Defines how the device will connect to RMS:</li> <li>Enabled - the device attempts to connect to RMS every 2-5 minutes (every 2 minutes the first hour; then every 5 minutes). If it cannot connect for 14 days, it will enter Standby mode.</li> <li>Standby - the device attempts to connect to RMS every 6 hours.</li> <li>Disabled - RMS functionality is disabled.</li> </ul> |

Hostname

host | ip; default: rms.teltonika.lt

Port

integer [0..65535]; default:

15009

Address of the RMS server. If you're using regular RMS, just leave the default address (*rms.teltonika.lt*). Port number for connecting to RMS. If you're using

regular RMS, just leave the default port (15009).

The RMS server waits for incoming connections. Since the device attempts to connect at a fixed interval, it may not connect instantly after you add it to RMS. While it is disconnected, you can check how much time is left until the next connection attempt in the Status section:

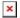

To speed up the process by initiating an immediate connection attempt, click the **Connect** button.

×

If a failure or unknown status occurs, there is an alternative to try to reconnect again, click the **Reconnect** button.

×

When the device is already connected an **Unregister** button becomes visible. Use it to terminate the device's connection to RMS.

×

For more information on Teltonika Networks Remote Management System (RMS) refer to the **RMS**Manual or **RMS FAQ** pages.